## **Submit your application in 5 easy steps**

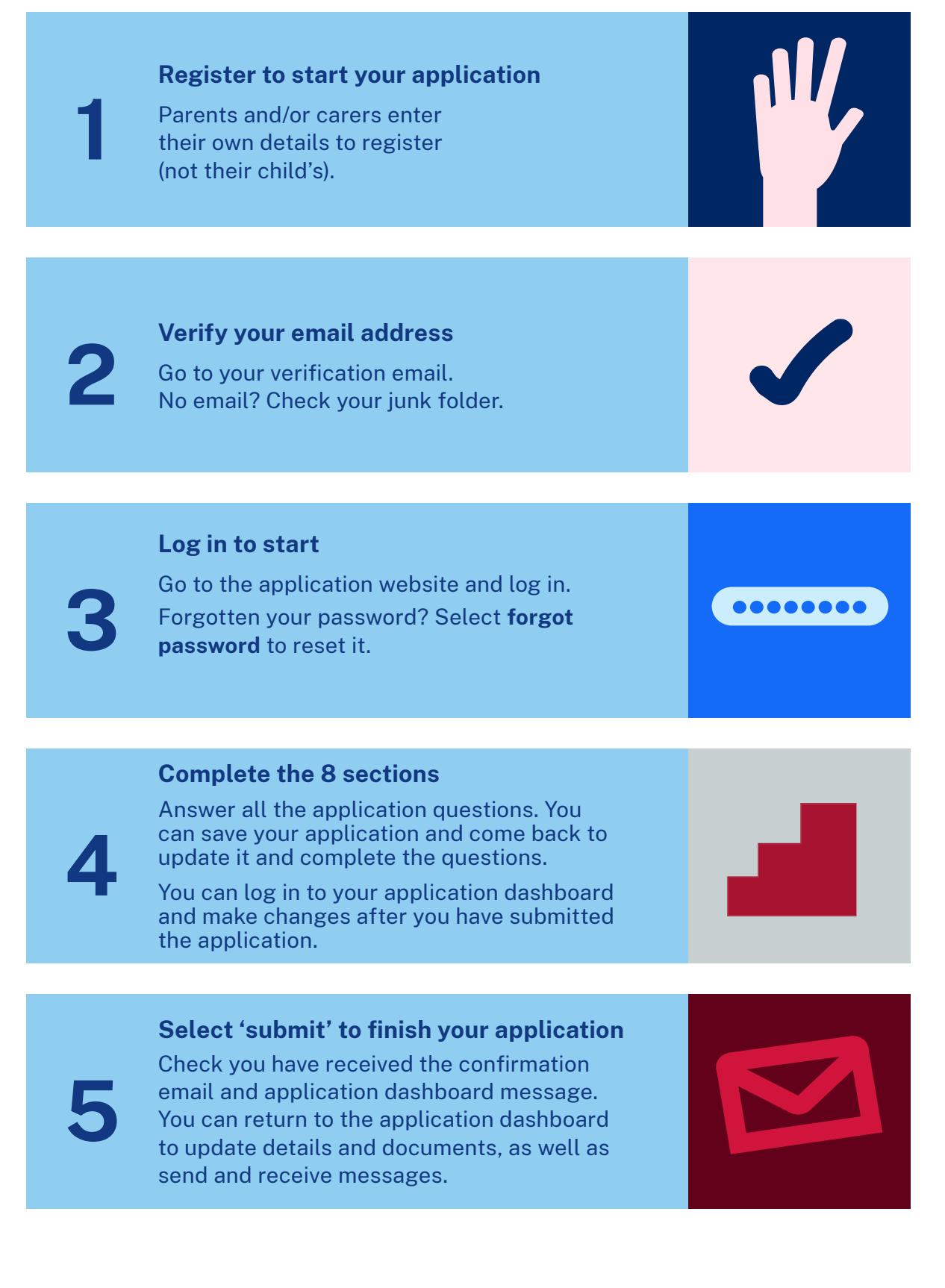

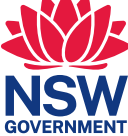

## **Features of the application dashboard**

See the **status** of your application when you log in to the application dashboard. Use your unique application number when messaging with us.

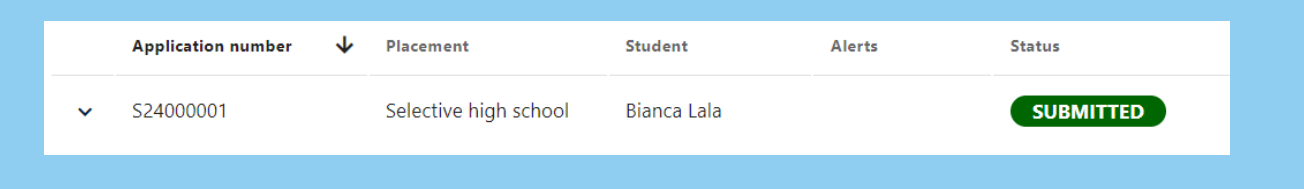

Your application can be easily **viewed**, **updated** or **withdrawn** at different stages of the process.

Use this feature to update your application details such as change of address.

You can also use it to upload documents such as medical information and court orders.

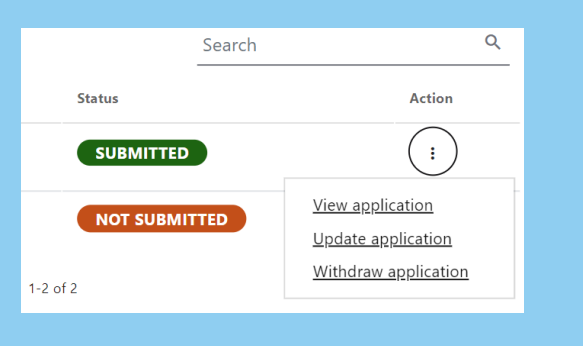

For the quickest response to any questions, message the Selective Education Unit through the application dashboard.

Simply click **+New message** to get started.

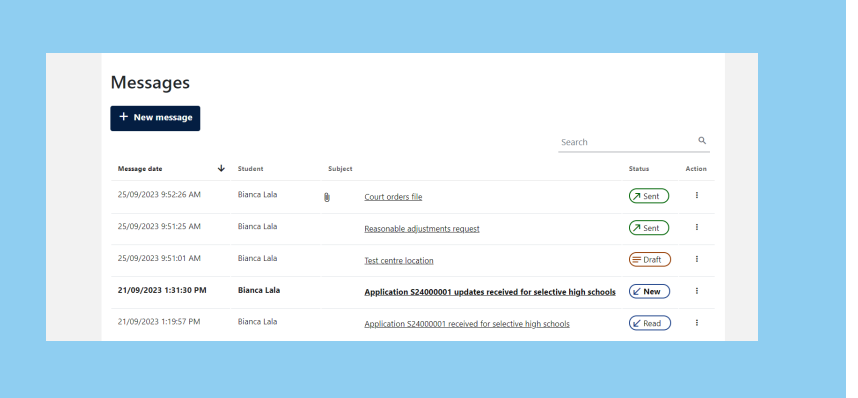

Select the 3 dots in the **Action** column to respond to new messages.

## **More help**

For step-by-step instructions on submitting your application, refer to the:

Selective high school application user guide.

Phone: 1300 880 367

Email: ssu@det.nsw.edu.au

(If you are unable to message us through the application dashboard)